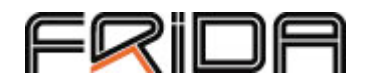

## Enkel manual

- tävlingsanmälan i friidrottens nya IT-system.

# ERIDA

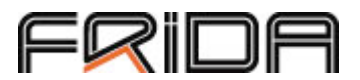

### **Anmälan i FRIDA**

**Innan du börjar.** 

*För att kunna anmälas till en tävling i FRIDA måste man finnas med i medlemsregistret i IdrottOnline. Om du inte finns med eller några av era adepter som ni ska anmäla måste dessa först läggas till i medlemsregistret in. På www.idrottonline.se finns en fullständig manual för hur man gör detta. Det är också RF som kan hjälpa er att få igång en IdrottOnline-sida.* 

#### **Behörigheter**

Som medlem kan du anmäla dig själv till tävlingar. Du kan sätta upp dig i en intresselista där din förening betalar eller anmäla dig direkt och betala.

Om du vill göra en gruppanmälan av flera tävlande så måste du ha en "roll" som gör att du får den behörigheten. I dagsläget fungerar det t ex med "organisationsledare -> ledamot". Vi kommer att skapa särskilda roller för detta framöver, men tillfälligt föreslår vi att du tilldelas ovanstående roll. Manual för hur man *administrerar behörigheter* finns också på *http://www.idrottonline.se/.*

#### **Gruppanmälan**

Starta med att gå till din egen förenings idrottonlinesida. Om du inte kan adressen så kan du få hjälp av knepet att skriva www.idrottonline.se/[din kommun]/[din föreningsnamn]-friidrott

Detta innebär att om du t ex är medlem i Södertälje IF, som är en flersektionsförening ser adressen ut www.idrottonline.se/sodertalje/sodertaljeif-friidrott, om du är medlem i Turebergs FK ser den ut http://www.idrottonline.se/sollentuna/turebergsfk-friidrott . Om det är en flersektionsförening var noga med att du går in på friidrottssektionens hemsida – det är där man kommer åt friidrottsspecifika funktioner.

När du kommit till din förenings IdrottOnline-sida ska du klicka på låset uppe i högra hörnet och skriva in användarnamn och lösenord. Användarnamnet består numera av ditt Idrotts-ID.

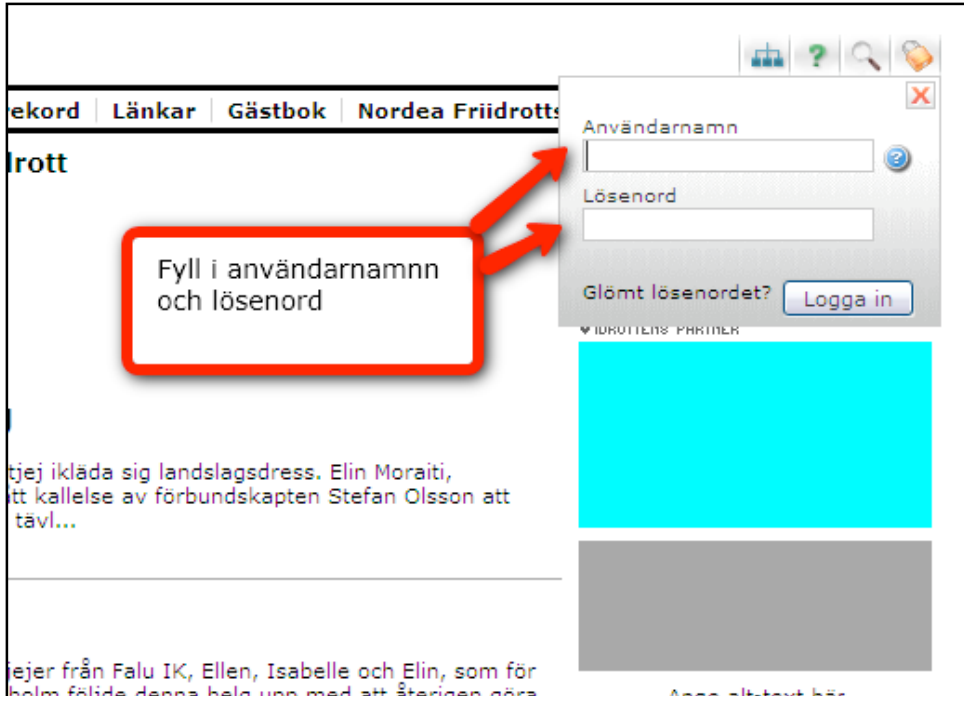

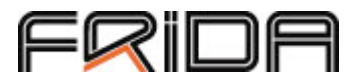

När du loggat in ska det dyka upp ett antal flikar i överkant. Det är olika många beroende på vilken behörighet du har, men en av dem ska vara Frida – klicka där.

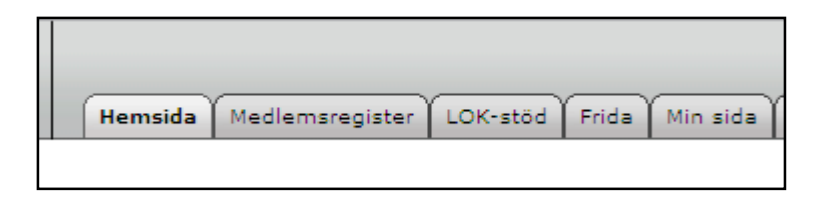

Du kommer nu in i FRIDA. Här finns flera val du kan göra, men välj här Tävlingskalender i den övre menyraden.

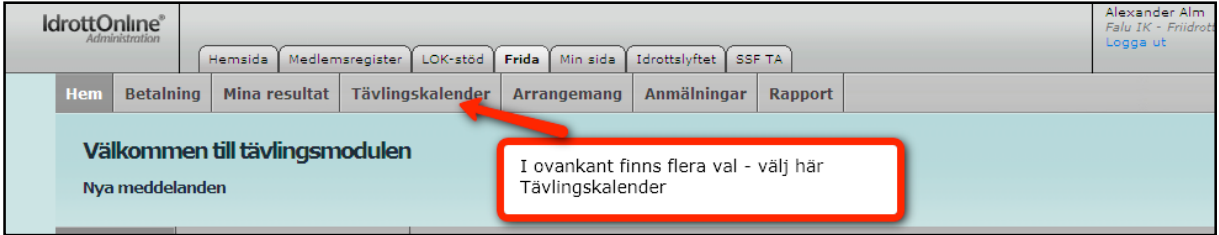

I kalendern kan du se alla tävlingar som fått godkänd sanktion. Du har flera möjligheter att filtrera för att få fram de tävlingar du vill ha, exempelvis på distrikt, klass och ort, men kan också söka direkt på tävlingsnamnet.

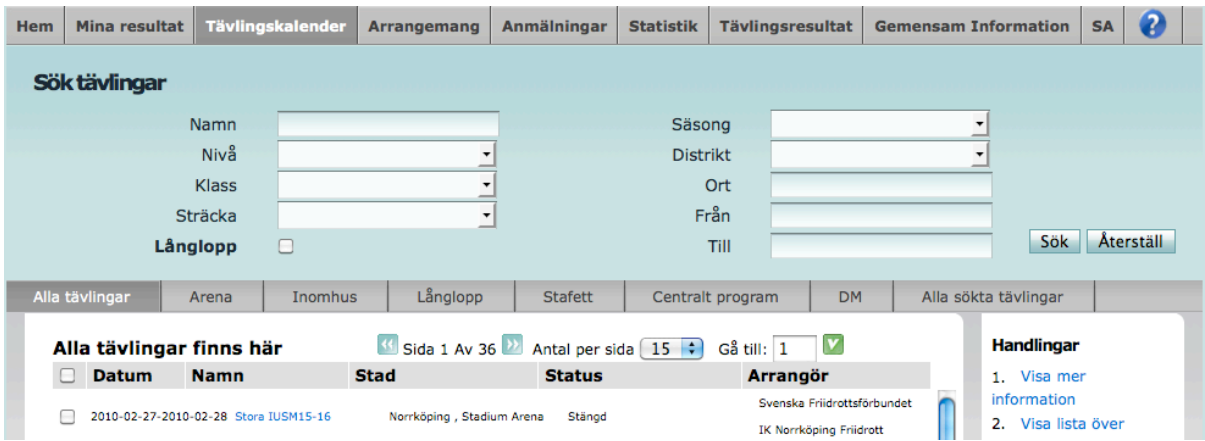

När du fått fram tävlingen dit du vill göra din gruppanmälan så klicka i rutan till vänster om tävlingen och välj "gruppanmälan" eller klicka på länken för tävlingen. Då får du upp lite mer fakta om tävlingen och kan där sedan välja gruppanmälan.

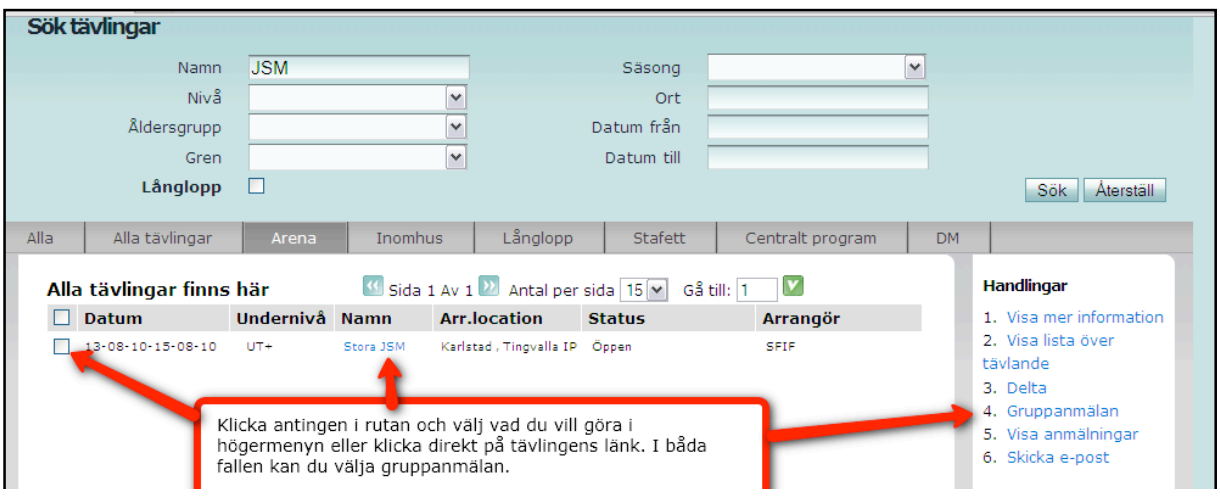

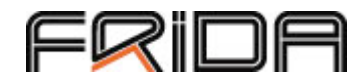

Du kommer nu till sidan för gruppanmälan. I toppen ser du flera fält där du kan söka aktiva på namn, födelseintervall (född från år till år) eller enstaka födelseår. Välj de personer du vill anmäla genom att klicka i rutan bredvid namnet och sedan "Lägg till person". Se till att lägga till alla du vill anmäla den här gången direkt innan du börjar välja grenar.

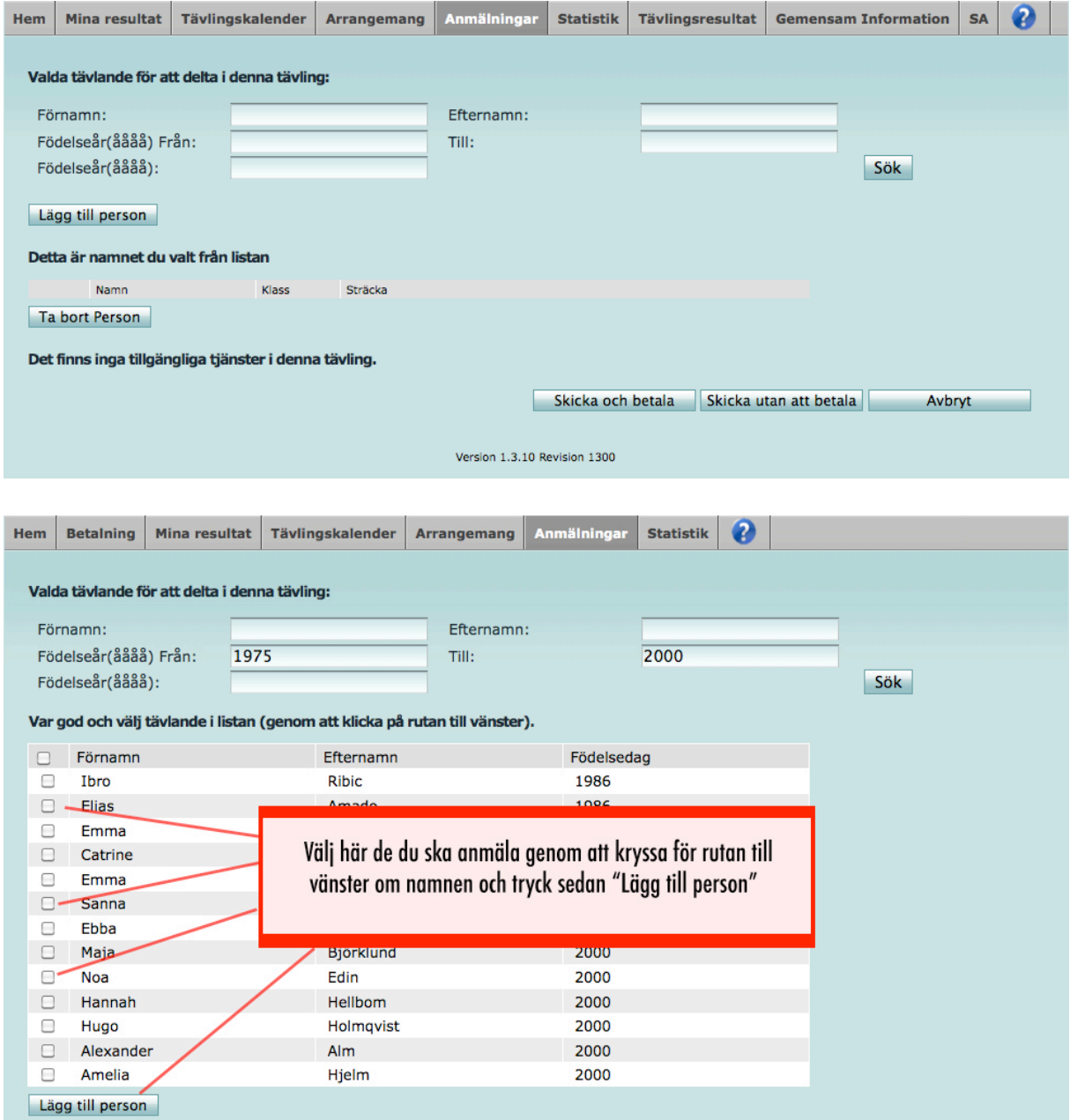

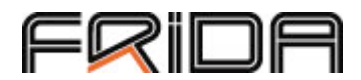

När du valt de personer som ska vara med väljer du de grenar och åldersklasser som de ska vara med i. När du valt färdigt väljer du att klicka på ett av de två alternativen "Skicka och betala" eller "Skicka utan att betala". Om du väljer det första skickas du till en betaltjänst där du kan betala med kort eller direktbank. Oavsett vad du väljer får du en bekräftelse på att anmälningen har lyckats!

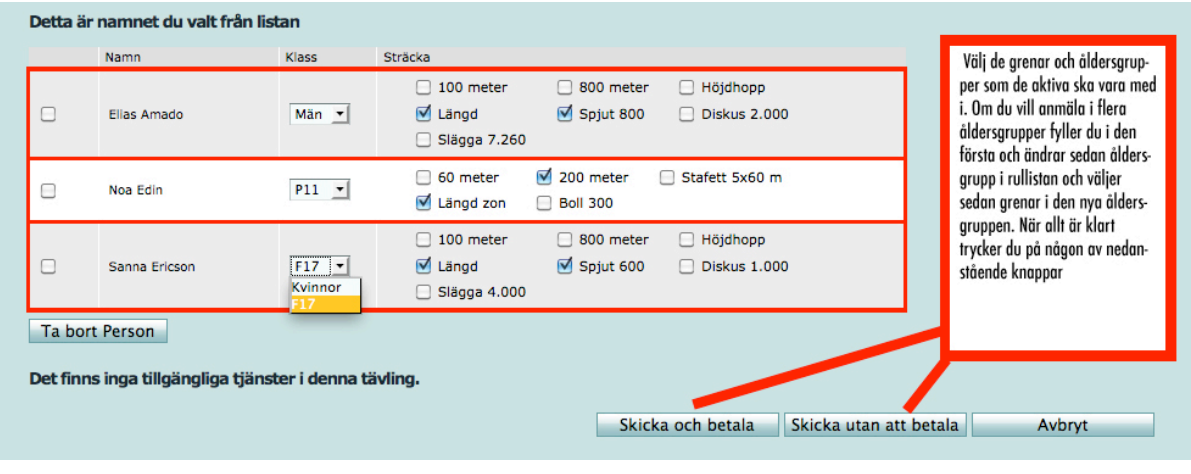

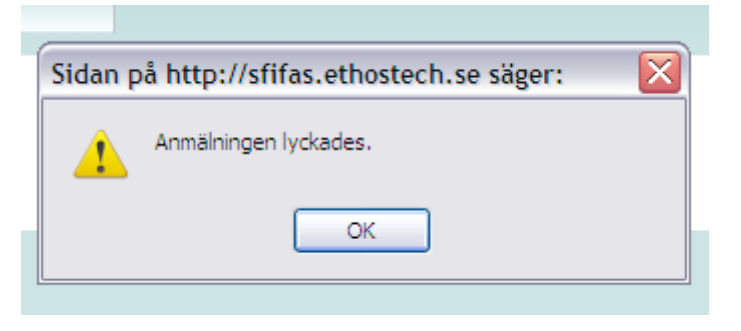

Om du går till tävlingskalendern kan du nu kontrollera anmälan genom att bocka för tävlingen och välja " Visa lista över tävlande"

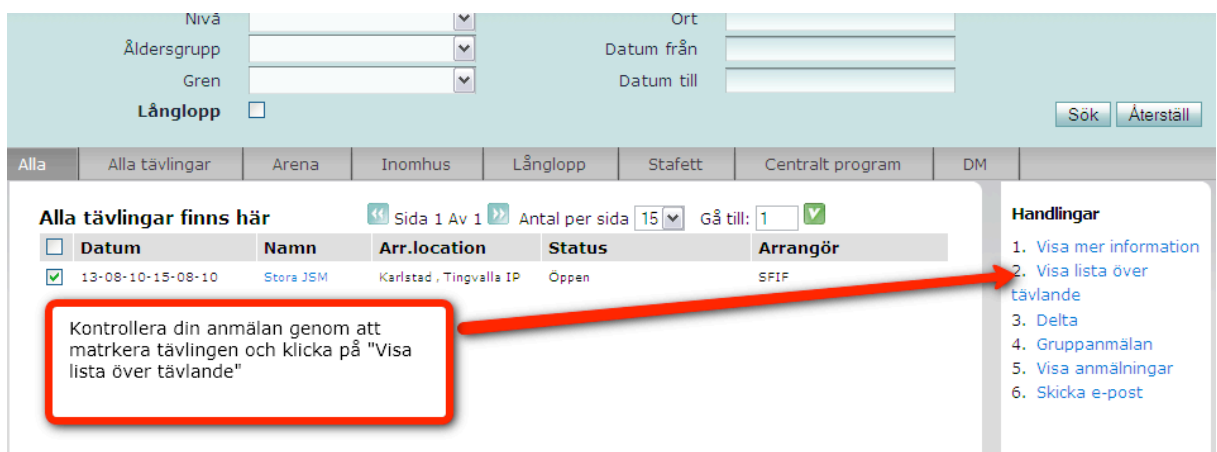

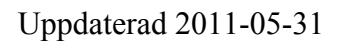

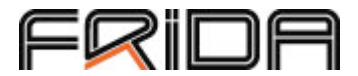

Här ser du sedan namnen.

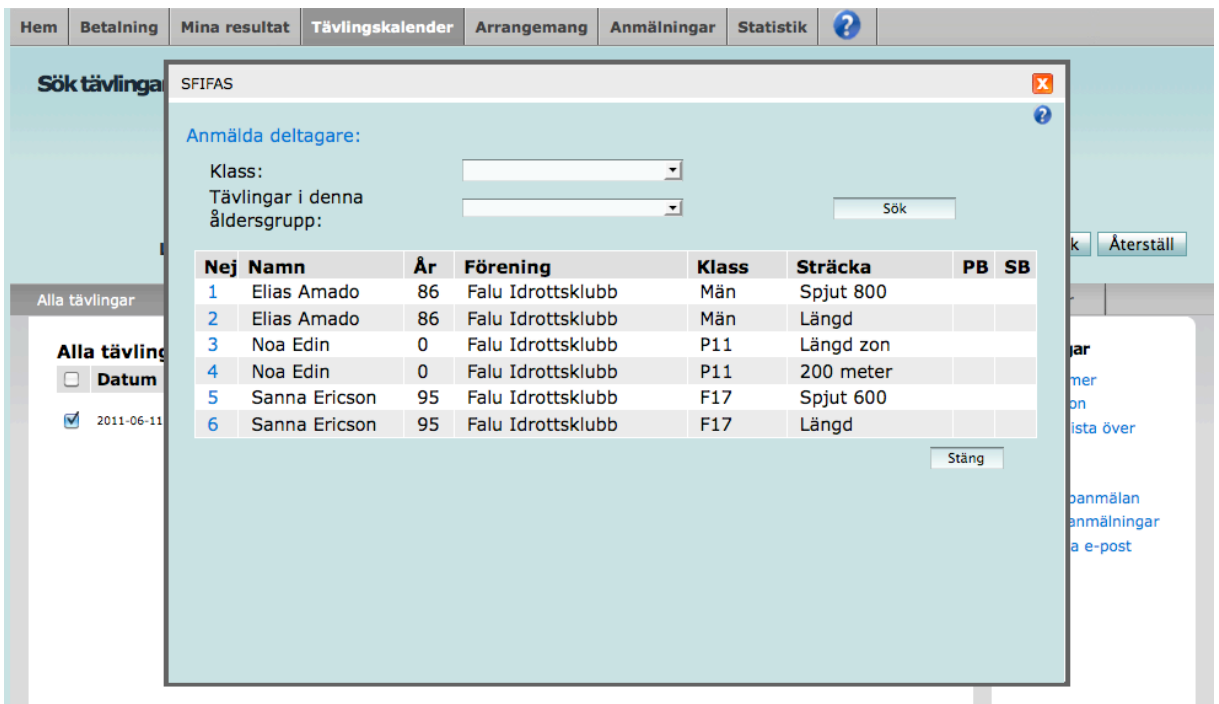

Vill du ändra anmälan går du tillbaka till gruppanmälan där alla anmälningar ligger kvar i listan. Gör de ändringar du vill göra och skicka in igen.

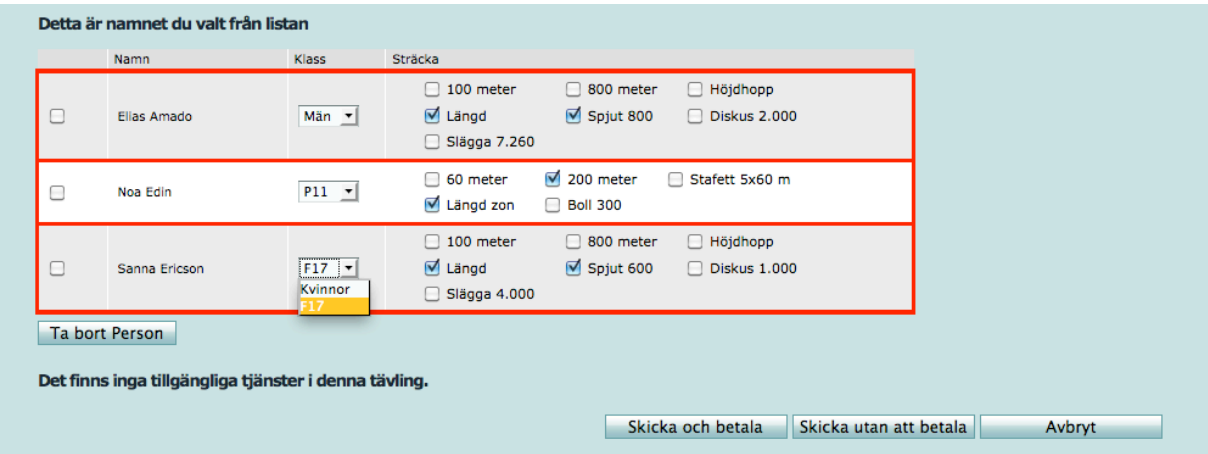

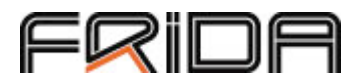

#### **Enskild anmälan (anmäl dig själv)**

Starta med att gå till din egen förenings idrottonlinesida. Om du inte kan adressen så kan du få hjälp av knepet att skriva www.idrottonline.se/[din kommun]/[din föreningsnamn]-friidrott

Detta innebär att om du t ex är medlem i Södertälje IF, som är en flersektionsförening ser adressen ut www.idrottonline.se/sodertalje/sodertaljeif-friidrott, om du är medlem i Turebergs FK ser den ut http://www.idrottonline.se/sollentuna/turebergsfk-friidrott . Om det är en flersektionsförening var noga med att du går in på friidrottssektionens hemsida – det är där man kommer åt friidrottsspecifika funktioner.

När du kommit till din förenings IdrottOnline-sida ska du klicka på låset uppe i högra hörnet och skriva in användarnamn och lösenord. Användarnamnet består numera av ditt Idrotts-ID.

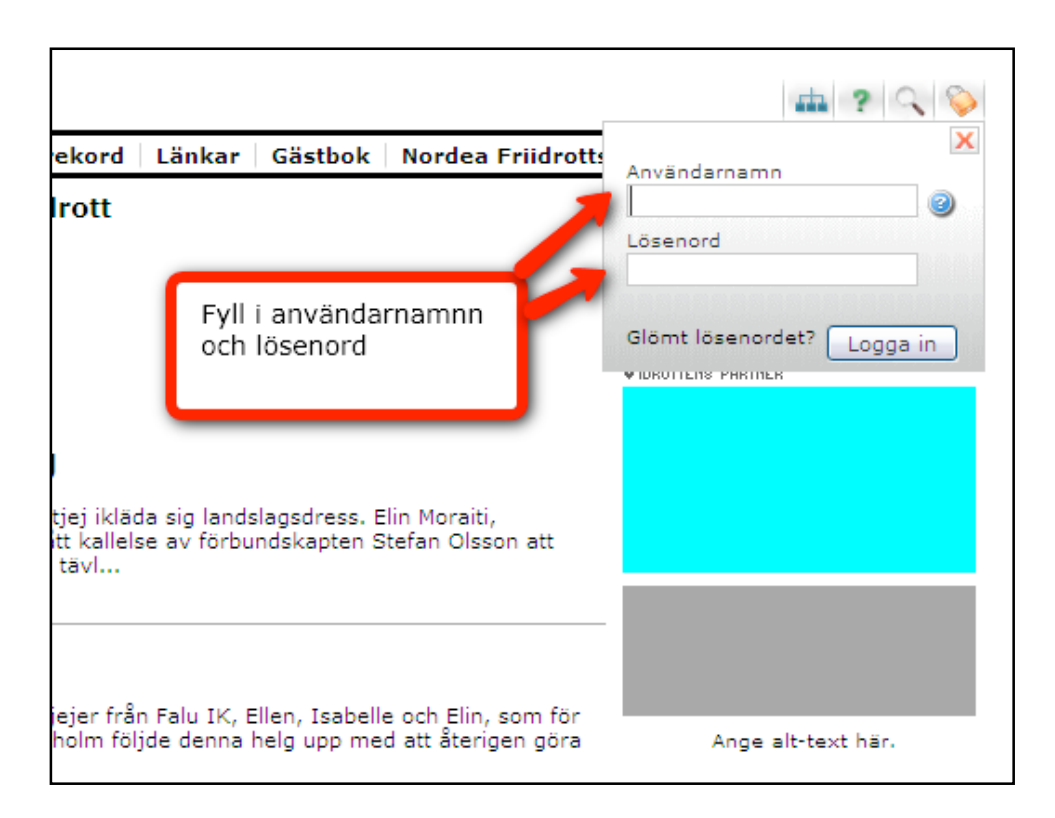

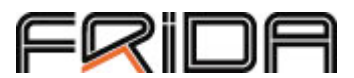

När du loggat in ska det dyka upp ett antal flikar i överkant. Det är olika många beroende på vilken behörighet du har, men en av dem ska vara Frida – klicka där.

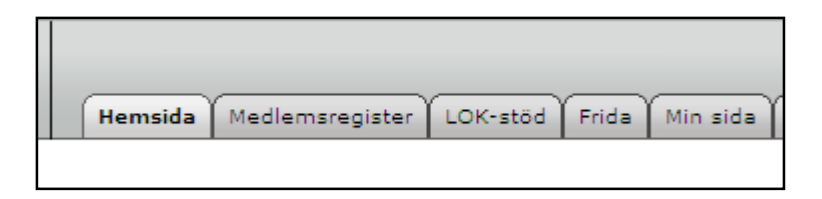

Du kommer nu in i FRIDA. Här finns flera val du kan göra, men välj här Tävlingskalender i den övre menyraden.

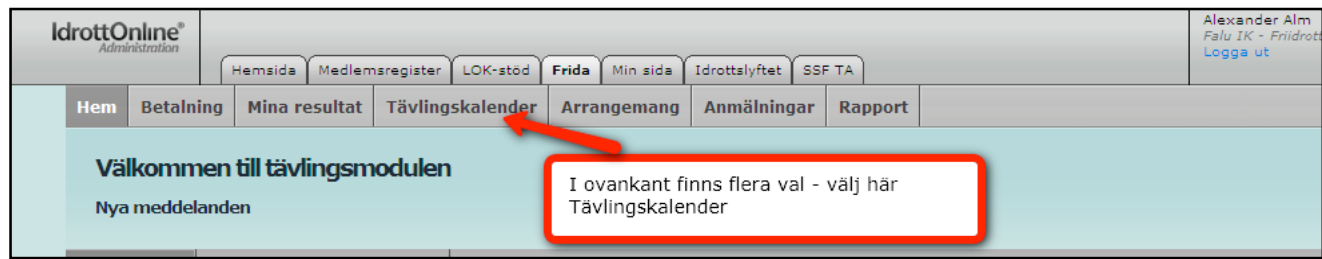

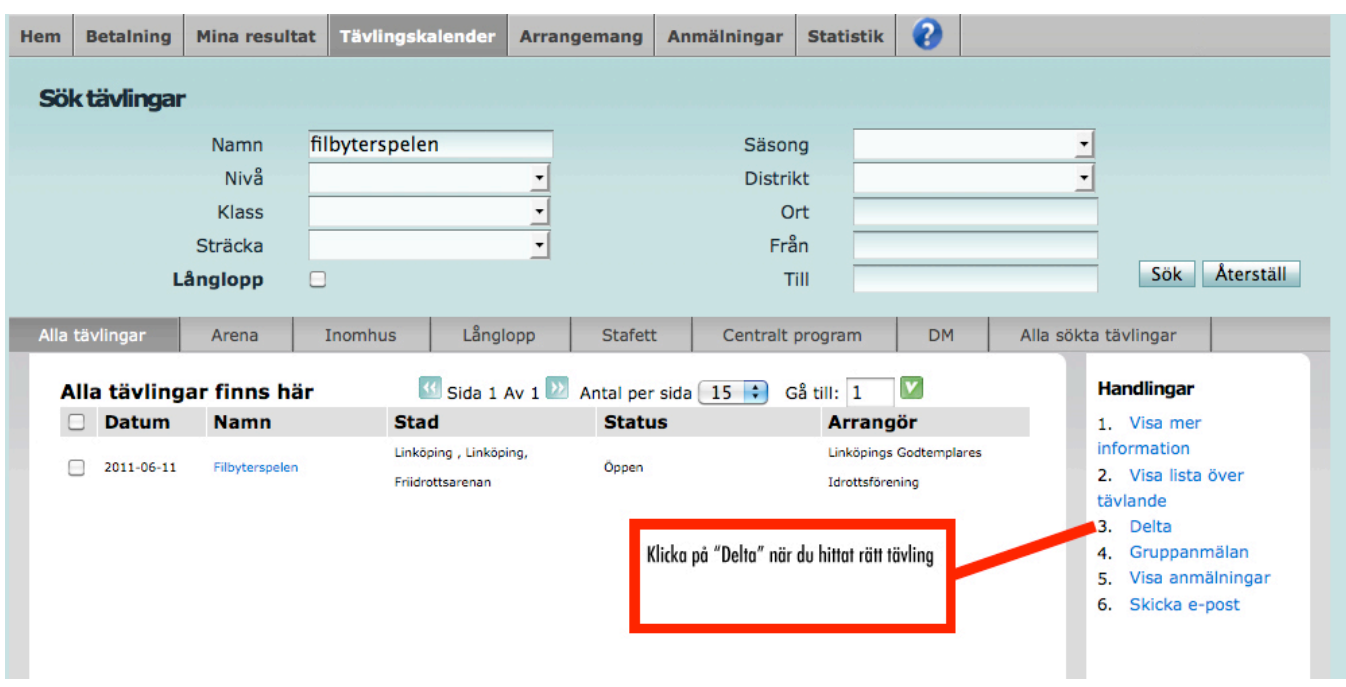

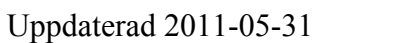

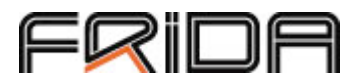

Nu ska du välja vilka grenar du vill vara med i. Om du ska betala för tävlingen själv väljer du sedan "betala själv" annars "lägg till i intresselistan. Du kan också beställa extratjänster här och välja om du vill att arrangören ska kunna skicka E-post till dig med tävlingsinformation.

Om du väljer "Betala själv" kommer du till en sida där du kan betala med kort eller genom direktbank. Annars får du bara ett meddelande att anmälningen lyckades.

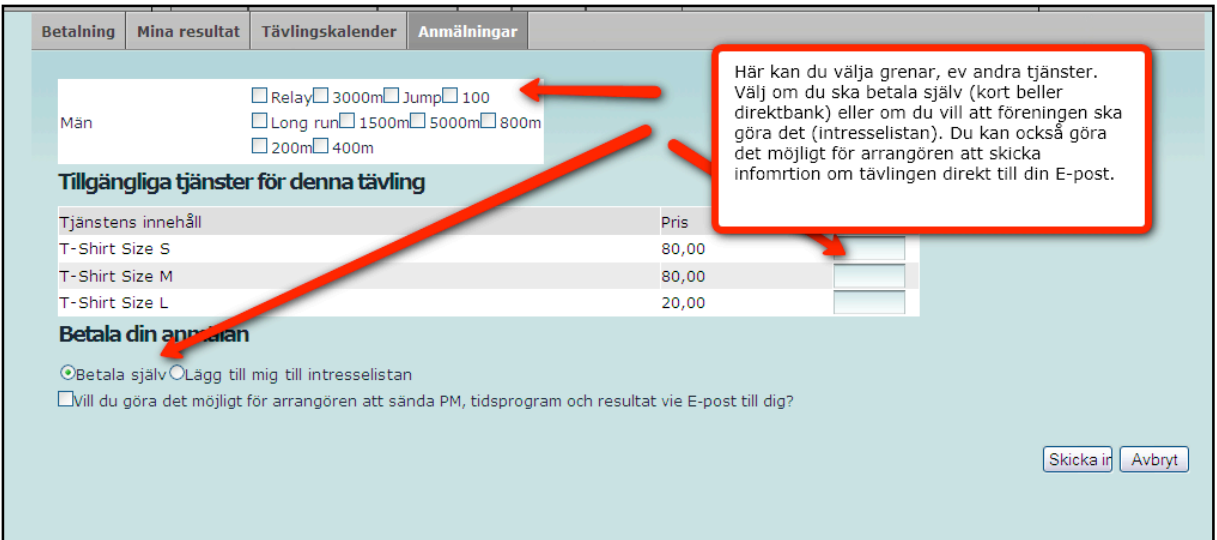

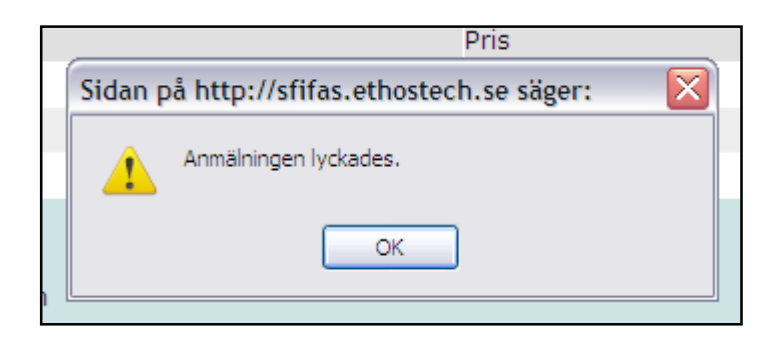

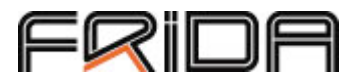

Du kan nu gå till tävlingen i kalendern och klicka på tävlingens ruta och "visa lista över tävlande" – om du finns med där har allt gått bra!

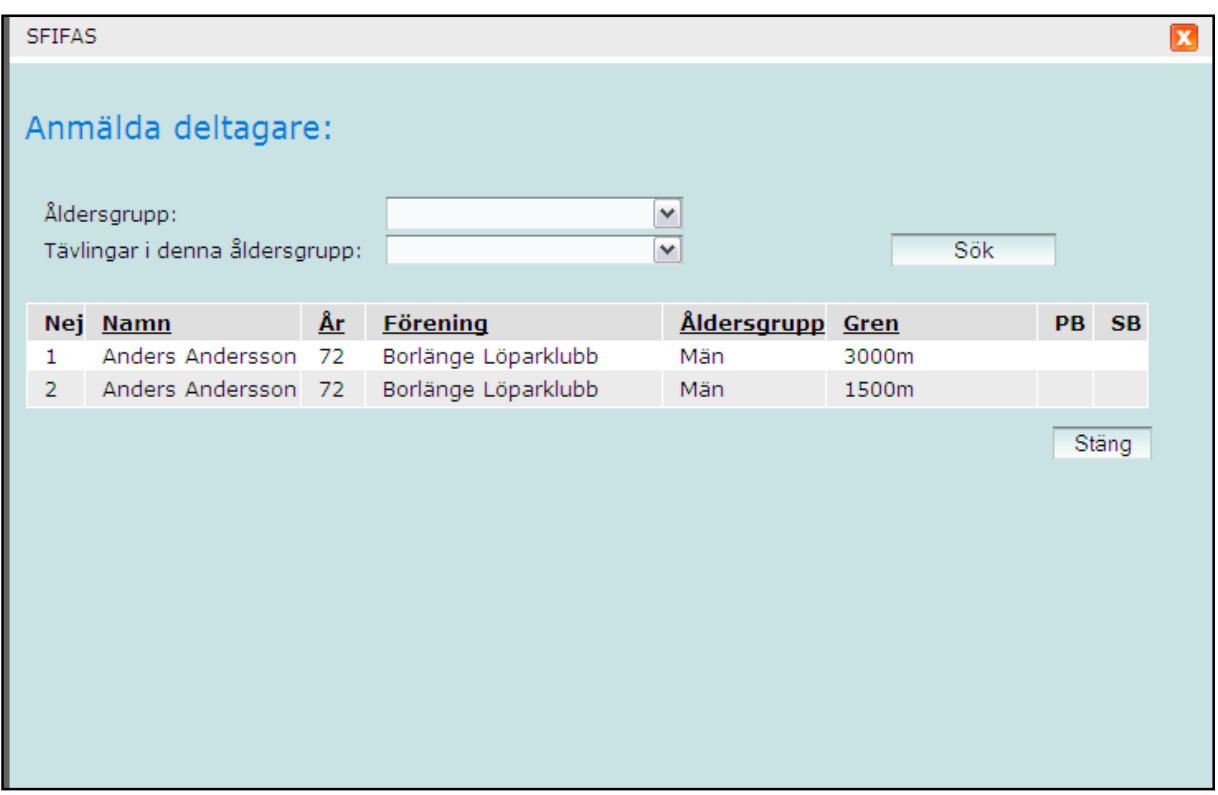

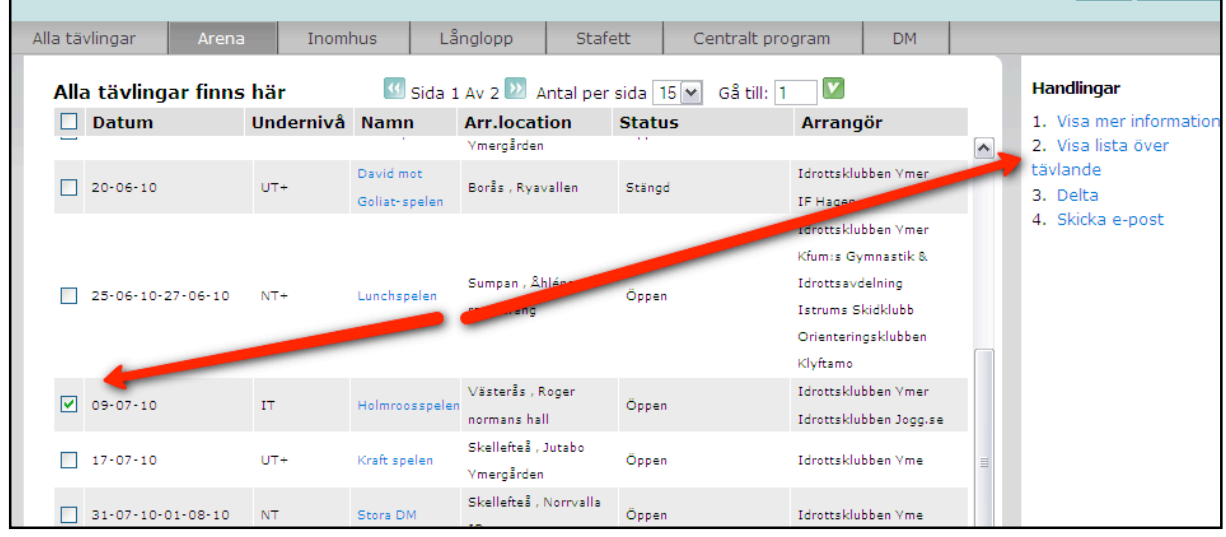